## *Software Update – Convotherm maxx & maxxPro*

- 1. Plug in USB with software
- 2. Switch device ON and wait (for new unprogrammed spare part, be sure to wait 5 minutes - \*BSP update is running!)
- 3. Select then easyTouch Update Software
- 4. Wait until "Success", remove USB
- 5. Press "OK"

\*BSP = Board Support Packkage

- 1. USB einstecken
- 2. Gerät AN schalten und warten (bei neuem unprogrammiertem Ersatzteil unbedingt 5 Minuten abwarten – \*BSP Update läuft!)
- 3. Danach easyTouch Update auswählen
- 4. Warten bis "Success" erscheint
- 5. "OK" drücken

\*BSP = Board Support Packkage

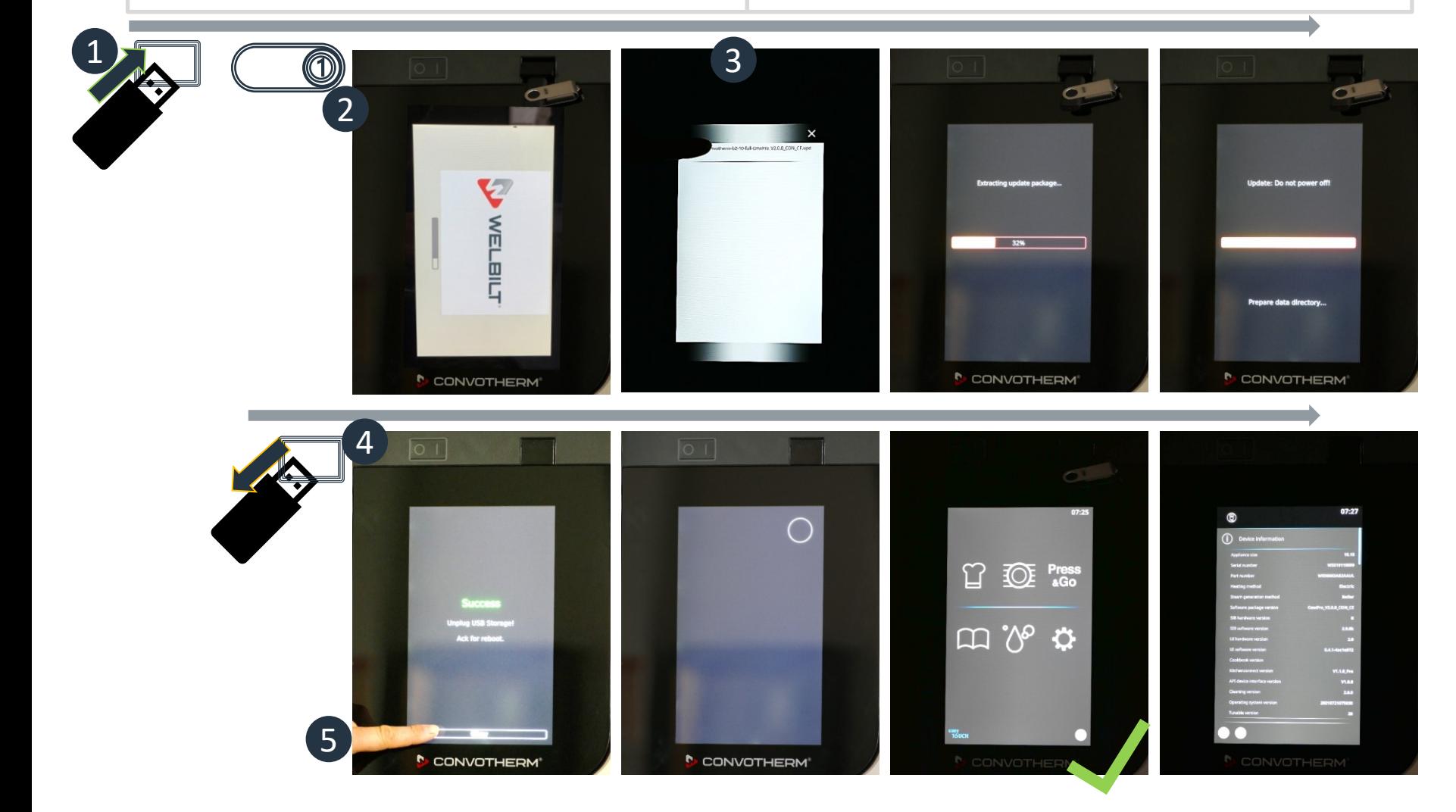

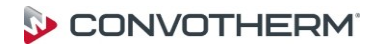